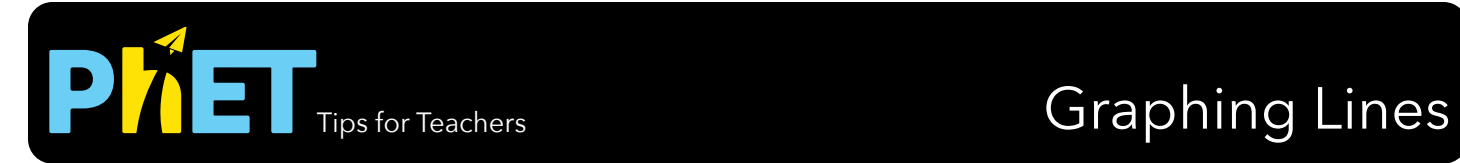

### **Slope Screen**

Explore the parameters of the slope formula and how modifying the graph affects the equation or modifying the equation affects the graph..

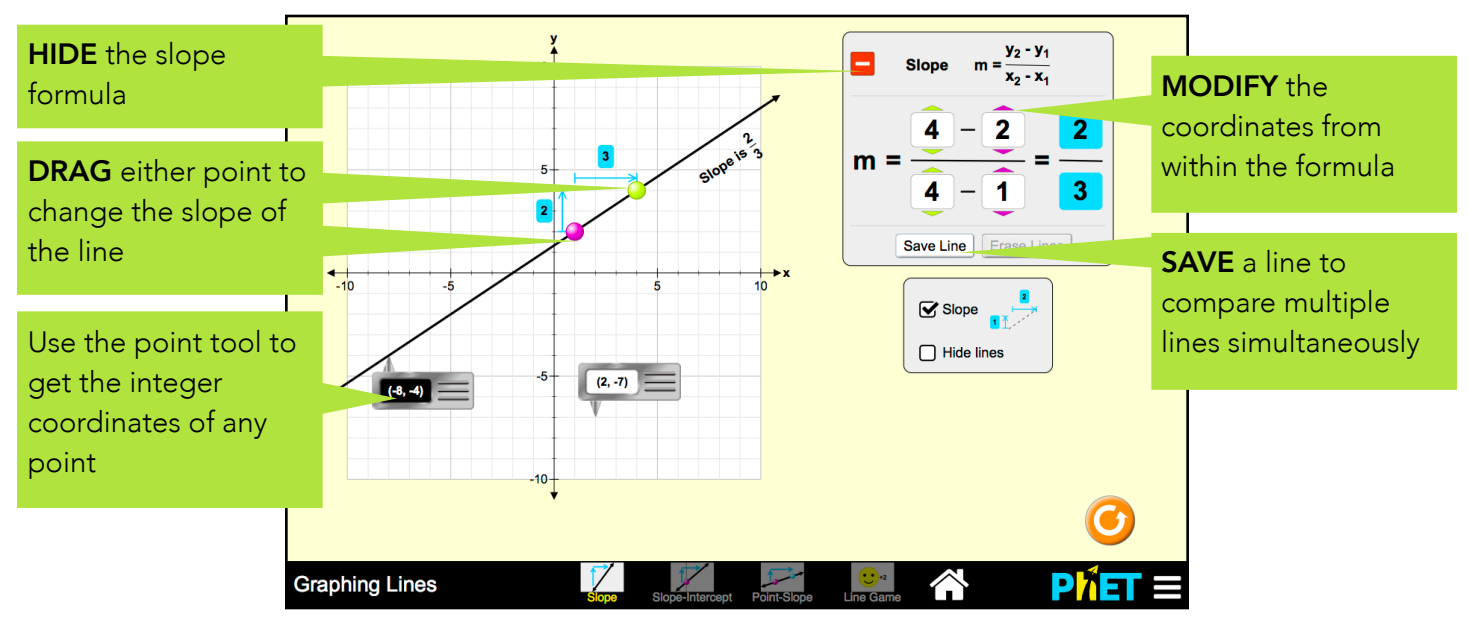

# **Slope-Intercept Screen**

Explore the parameters of the slope-intercept form of a line.

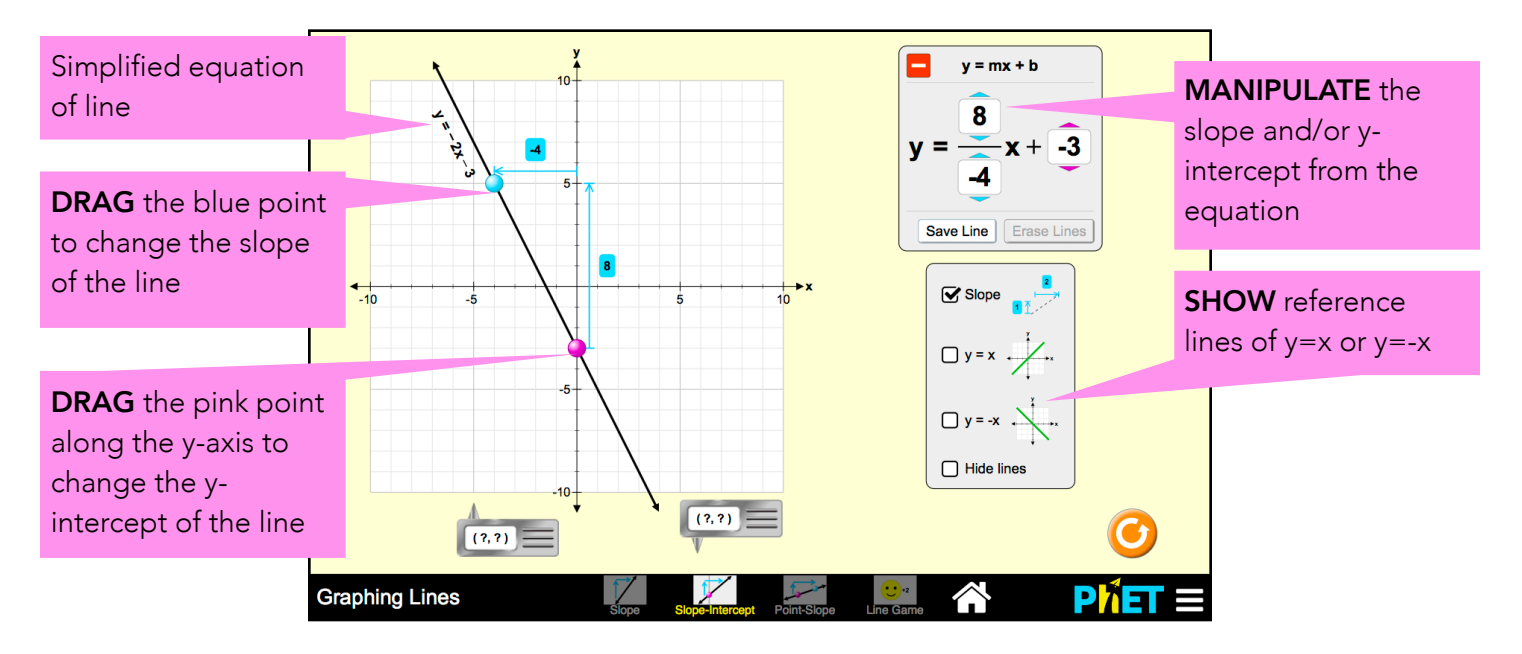

## **Point-Slope Screen**

Explore the parameters of the point-slope form of a line.

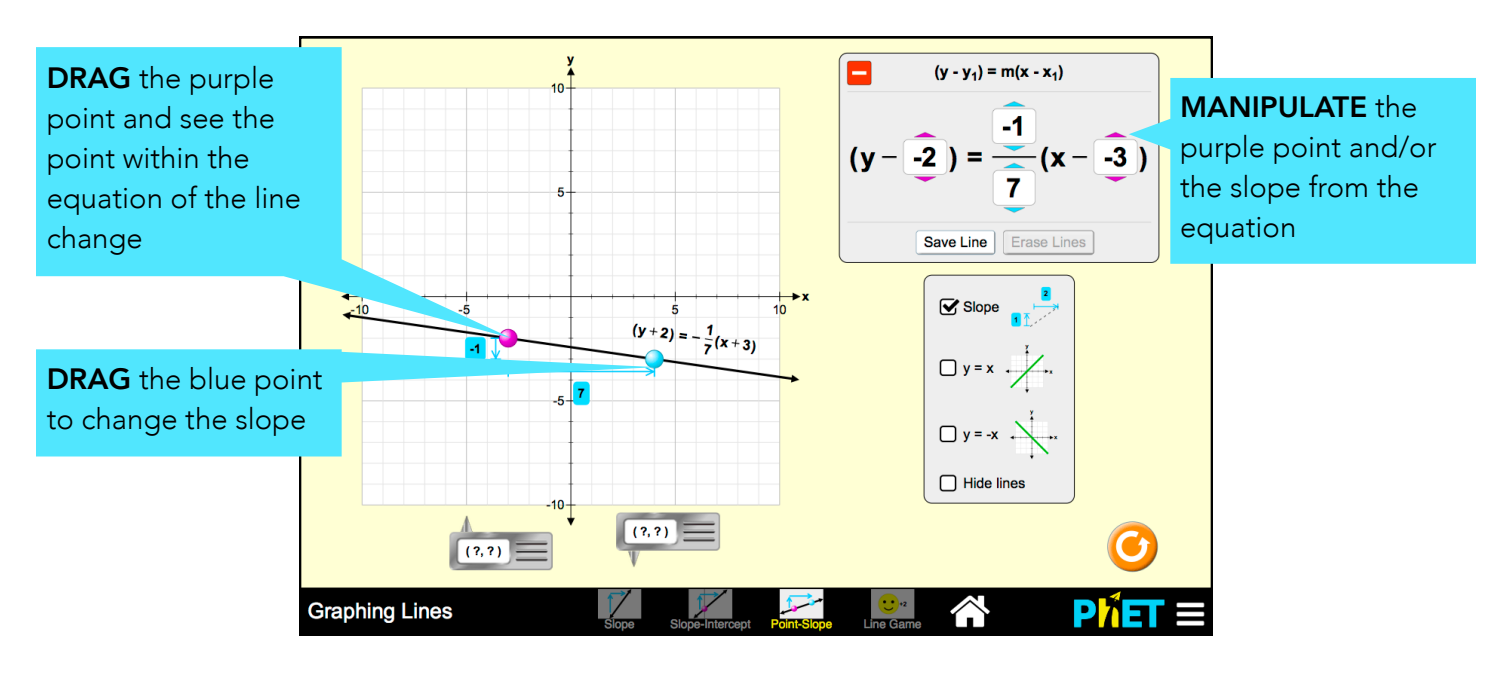

### **Game Screen**

Challenges are random within each level, but increase in difficulty.

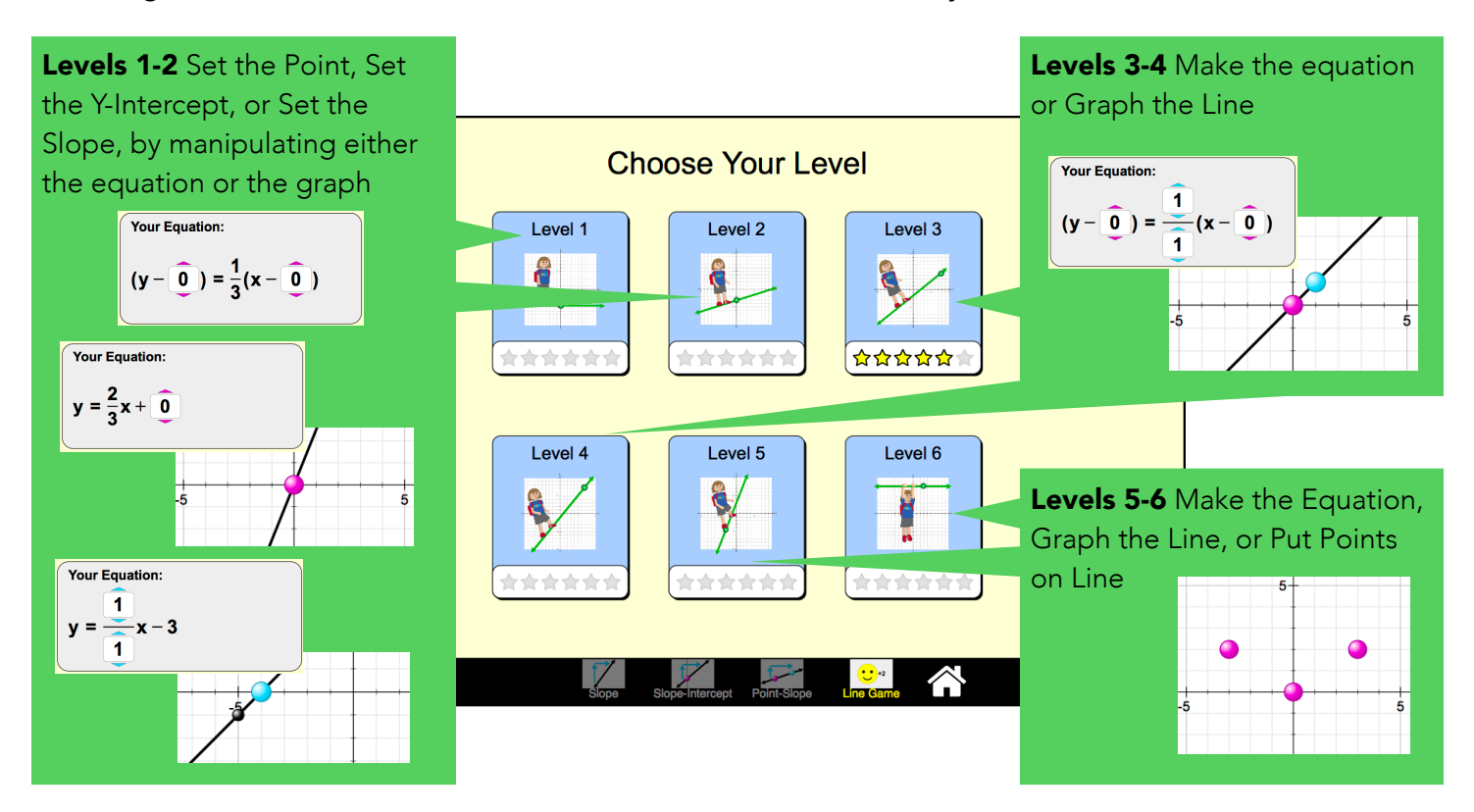

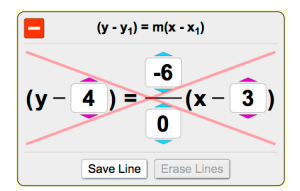

**Complex Controls**

McGarry, May 2015

• If two points are stacked vertically on any screen, the slope will be displayed as undefined and a red x will appear over the equation. undefined and a red x will appear over the equation.

## **Insights into Student Thinking**

• Students may have difficulty with the game, particularly Set the Equation challenges, if they do not use the point tools.

See all activities for Graphing Lines here. For more tips on using PhET sims with your students, see Tips for Using PhET.

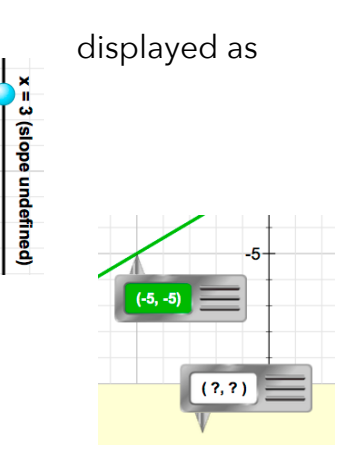